## モバイル機器からサポートウェブサイトを表示する

お客さまサポート、取扱説明書のサポートウェブサイトを表示します。

## $\overline{1}$

WEB UIのホーム画面で [お客さまサポート・取扱説明書]

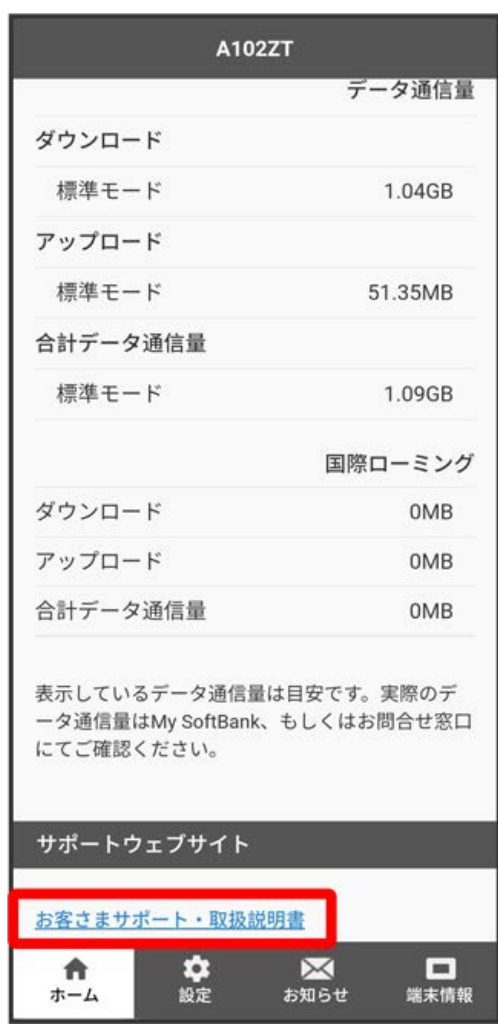

## $\overline{2}$

項目を選択

<mark>※3</mark> 「お客さまサポート」/「取扱説明書」のウェブサイトが表示されます。